SQ INNOVATION<br>FOR RESULTS'

# **Install Manual**

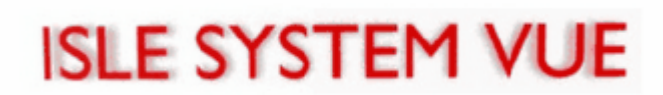

2009 SGI. All Rights Reserved.

## **ISLE System VUE**

**Install Manual**

*© 2009, SGI*

*All rights reserved. No parts of this work may be reproduced in any form or by any means - graphic, electronic, or mechanical, including photocopying, recording, taping, or information storage and retrieval systems - without the written permission of Silicon Graphics, Inc.*

*Products that are referred to in this document may be either trademarks and/or registered trademarks of the respective owners. The publisher and the author make no claim to these trademarks. Trademarks include: SGI, the SGI cube, the SGI logo are registered trademark of Silicon Graphics, Inc.*

*While every precaution has been taken in the preparation of this document, the publisher and the author assume no responsibility for errors or omissions, or for damages resulting from the use of information contained in this document or from the use of programs and source code that may accompany it. In no event shall the publisher and the author be liable for any loss of profit or any other commercial damage caused or alleged to have been caused directly or indirectly by this document.*

*Printed: May 2009*

j.

1

1

 $\blacktriangleleft$ 

## **Table of Contents**

#### 1 ISLE System VUE Installation **LDAP Server** Install the License www.communication.com/news/communications/communications/communications/communications/6 **JBoss ISLE Framework**

#### 

#### 2 Uninstall the ISLE System VUE

#### **INDEX**

 $12$ 

#### <span id="page-3-0"></span>**1 ISLE System VUE Installation**

#### **Introduction**

The ISLE System VUE is installed on the *head node* of the cluster. The installation includes the ISLE System VUE application and supporting third-party applications. The main items installed include:

- · ISLE System VUE web application
- · ISLE Services
- JBoss application server
- · Java Development Kit
- · PostgreSQL Database
- · LDAP server

#### <span id="page-3-1"></span>**1.1 ISLE System VUE Requirements**

The following lists the hardware and software requirements for running the ISLE System VUE on a cluster. Ensure that these requirements are met before beginning the ISLE System VUE installation process.

Hardware requirements for the cluster:

· Head node: x86\_64 processor

Software requirements for the cluster:

- · SUSE Linux Enterprise Server 10.x (SLES 10.x) or Redhat Enterprise Linux 5.x (RHEL 5.x)
- · ISLE Cluster Manager 2.0 (required for aggregating alerts from ISLE Cluster Manager)
- · DMF Server must be running on the ISLE Master Host or on another server (required for aggregating alerts from DMF)
- · The CXFS Server should be set up to forward syslog messages to port 14900 on the ISLE Master host (required for aggregating alerts from CXFS)
- A local or remote lightweight directory access protocol (LDAP) server must be available for user authentication
- · The head node must have the following distribution packages installed: MySQL, Ant, PyXML, Python, and **OpenSSL**

Web browser requirements for users:

- Firefox 2.0.4 (or later)
- Safari 3.0.4 (or later)
- Microsoft Internet Explorer 6 or 7

ISLE System VUE functionality in other browsers or browser versions is not guaranteed.

#### <span id="page-3-2"></span>**1.2 Installation**

Installation is performed from a directory containing installation materials. These installation materials may be on a DVD or downloaded from the SGI web site.

Perform the installation in the order described since later steps depend on prior steps.

Follow the installation instructions using the directory names, user names, and passwords supplied. Failure to do so can result in malfunction of one or more components.

Unless otherwise specified, perform all operations as **root user**.

- · [Java Development Kit](#page-4-0)
- · [PostgreSQL Database server](#page-4-1)
- · [LDAP Server](#page-4-2)
- [Install the License](#page-8-0)
- · [JBoss](#page-8-1)
- · [ISLE System VUE](#page-10-0)
- · [ISLE Services](#page-9-0)

#### <span id="page-4-0"></span>**1.2.1 Java Development Kit**

The Java Development Kit (JDK) is a set of java tools used by the ISLE User Portal and some of the third-party applications employed by the ISLE System VUE.

The ISLE System VUE requires that JDK version 1.5.0\_12 be installed in /usr/java. Check to see if this version is installed using the following commands:

```
# rpm --query jdk
jdk-1.5.0_12-fcs
# ls -l /usr/java
total 12
drwxr-xr-x 3 root root 4096 Oct 31 15:23 .
drwxr-xr-x 16 root root 4096 Oct 27 00:00 ..
drwxr-xr-x 9 root root 4096 Oct 31 15:23 jdk1.5.0_12
lrwxrwxrwx 1 root root 11 Oct 31 15:00 default -> jdk1.5.0_12
```
To install the JDK version 1.5.0\_12, log in as **root user**, and from the directory containing the ISLE System VUE RPM(s), enter the following command:

# **rpm -ivh jdk-1\_5\_0\_12-linux-amd64.rpm**

Agree to the license agreement when prompted.

Create a symbolic link called "default" in /usr/java using the following command:

# **ln -s jdk1.5.0\_12 default**

#### <span id="page-4-1"></span>**1.2.2 PostgreSQL Database server**

To install the PostgreSQL Database server, log in as **root user**, and from the directory containing the ISLE System VUE RPM(s), enter the following commands:

# **rpm –ivh postgresql\_jwx-<version>.sgi.x86\_64.rpm** # **/etc/init./postgres start**

#### <span id="page-4-2"></span>**1.2.3 LDAP Server**

The ISLE System VUE uses LDAP to authorize and authenticate users. Your LDAP server must have a "Roles" Organizational Unit (OU) defined, and the users who will be using the ISLE System VUE should belong to the role of "Administrator", "User", or both.

If you are using an already configured remote LDAP server, please skip to the next section, "[JBoss"](#page-8-1). The following instructions will allow you to create a local LDAP server. For troubleshooting or more information about LDAP, see [http://openldap.org.](http://openldap.org)

#### **Install Packages**

From your Linux distribution DVD or software repository, install the following packages:

- openldap2
- openIdap2-client
- nss\_dap
- · pam\_ldap

#### **Edit the Configuration File**

Edit the OpenLDAP daemon slapd.conf configuration file, which is typically located in the /etc/openldap or /etc/ldap directory (depending upon your Linux distribution). The following is an example of example of a slapd.conf file, with comments removed.

```
include /etc/openldap/schema/core.schema
include /etc/openldap/schema/cosine.schema<br>include /etc/openldap/schema/inetorgperson
           /etc/openldap/schema/inetorgperson.schema
include /etc/openldap/schema/nis.schema
loglevel 256
pidfile /var/run/slapd/slapd.pid
argsfile /var/run/slapd/slapd.args
TLSCipherSuite HIGH
TLSCertificateFile /etc/openldap/ssl/ldapserver.cert TLSCertificateKeyFile
/etc/openldap/ssl/ldapserver.key
access to attrs=userPassword,shadowLastChange
        by dn="cn=Manager,dc=foo,dc=bar,dc=com" write
        by anonymous auth
        by self write
        by * none
access to dn.base="" by * read
access to dn.base="cn=Subschema" by * read
access to *
        by dn="cn=Manager,dc=foo,dc=bar,dc=com" write
        by * read
database hdb
suffix "dc=foo,dc=bar,dc=com"
checkpoint 32 30 # <kbyte> <min>
rootdn "cn=Manager,dc=foo,dc=bar,dc=com"
rootpw {SSHA}sni2KYBnOaIyT4bJ1We5PUbr/5QPyjSk
directory /var/lib/openldap-data
index objectClass eq
            cn,sn,mail eq,sub
index departmentNumber eq
```
Change the LDAP administrative password, as follows:

- Run the slappasswd command. Enter the desired administrative password for ldap. It will return a hashed password, such as {SSHA}6/Sd1n6wGTgTzk2zujyOaJJnWr/KTjoa.
- Add this to the slapd.conf file for the rootpw value

#### **Install a Self-signed SSL Certificate**

LDAP needs a Secure Sockets Layer (SSL) Certificate installed (unless you choose not to use to turn off TLS/SSL, which is not recommended.) If you need to use a self-signed certificate, you can run the following commands to create the key and certificate:

```
# mkdir /etc/openldap/ssl
# cd /etc/openldap/ssl
# openssl req -new -x509 -nodes -out ldapserver.cert -keyout ldapserver.key
```
Next, a basic structure for the LDAP database is needed. The code example below is a good starting point for a blank database. It provides the following:

- · Creates a top level entry for a server "foo.bar.com", whose organizational unit is "Foo Bar Widgets Emporium"
- · Creates a "Group" entry
- · Creates a group named "users" underneath Group, with a GID of 100 and a user named "fbarr" as a member of "users"
- · Creates a "People" entry
- Adds a user named "fbar" to "People", with UID 1012, and GID of 100
- · Creates a "Roles" entry
- · Adds the roles "Administrator" and "User" each having the user "fbarr" as a member.

```
dn: dc=foo,dc=bar,dc=com
dc: foo
objectClass: dcObject
objectClass: organizationalUnit
ou: Foo Bar Widgets Emporium
structuralObjectClass: organizationalUnit
dn: ou=Group,dc=foo,dc=bar,dc=com
ou: Group
objectClass: organizationalUnit
entryUUID: a9e43208-96e7-102c-91ff-f7ec5e060c07
dn: cn=users,ou=Group,dc=foo,dc=bar,dc=com
objectClass: posixGroup
objectClass: top
cn: users
gidNumber: 100
memberUid: fbarr
structuralObjectClass: posixGroup
dn: ou=People,dc=foo,dc=bar,dc=com
ou: People
objectClass: organizationalUnit
structuralObjectClass: organizationalUnit
dn: uid=fbarr,ou=People,dc=foo,dc=bar,dc=com
uid: fbarr
```
cn: Foux Barr

```
sn: Barr
objectClass: inetOrgPerson
objectClass: posixAccount
objectClass: shadowAccount
loginShell: /bin/bash
uidNumber: 1012
gidNumber: 100
homeDirectory: /home/fbarr
gecos: Foux Barr
structuralObjectClass: inetOrgPerson
userPassword::secret
dn: ou=Roles,dc=foo,dc=bar,dc=com
objectClass: organizationalUnit
ou: Roles
structuralObjectClass: organizationalUnit
dn: cn=admin,ou=Roles,dc=foo,dc=bar,dc=com
cn: admin
objectClass: top
objectClass: groupOfUniqueNames
uniqueMember: uid=fbarr,ou=People,dc=foo,dc=bar,dc=com
structuralObjectClass: groupOfUniqueNames
dn: cn=user,ou=Roles,dc=foo,dc=bar,dc=com
cn: user
objectClass: top
objectClass: groupOfUniqueNames
structuralObjectClass: groupOfUniqueNames
uniqueMember: cn=users,ou=Group,dc=foo,dc=bar,dc=com
uniqueMember: uid=fbarr,ou=People,dc=foo,dc=bar,dc=com
```
To import the LDIF file to your LDAP server, you must meet the following conditions:

- No pre-existing LDAP database.
- The slapd daemon must not be active.

Now perform the following steps:

1. As **root user**, execute the following:

```
 # slapadd -v -l /path/to/ldif
```
You should see output verifying that the various entries are added.

2. Start up the slapd daemon. This is usually done by performing either of the following commands:

- # **/etc/init.d/ldap start**
- # **/etc/init.d/slapd start**
- 3. To verify that LDAP is working, perform the following command:

```
 # ldapsearch -x -b "dc=foo,dc=bar,dc=com" "objectclass=*"
```
4. Enable the LDAP server to run when the server starts up. This is usually done by performing either one of the following commands:

# **chkconfig --add ldap**

# **chkconfig --add slapd**

The LDAP database has now been added.

#### **Login Authentication Using LDAP**

In order for jobs to run on the ISLE System VUE properly, the same user you use to log in to the ISLE System VUE should be accessible from Linux also. To do this perform the following:

1. Use YAST to configure Linux to log on using LDAP. Open YAST, go to Network Services, LDAP Client. Enable logins and populate the server name/address and LDAP Base DN

(for example, dc=foo,dc=bar,dc=com)

2. Open /etc/nsswitch.conf and make sure that LDAP lookup is enabled. For example:

passwd: files ldap shadow: files ldap group: files ldap

For more information about LDAP or for troubleshooting information, please see <http://www.openldap.org> or consult other LDAP documentation.

#### <span id="page-8-0"></span>**1.2.4 Install the License**

To install the SGI LK Java bindings, log in as **root user**, and from the directory containing the ISLE User Portal RPM(s), enter the following command:

# **rpm –ivh lkSGI-java-<version>.x86\_64.rpm**

You will need to obtain a license from SGI. For information on the SGI LK licensing mechanism, see the *SGI Foundation 1 Service Pack 3 Start Here* available at<http://docs.sgi.com>

Open the /etc/lk/keys.dat file in a text editor. Copy and paste the license string, exactly as given, and save the file.

#### <span id="page-8-1"></span>**1.2.5 JBoss**

JBoss is the application server for the ISLE System VUE. Perform the following steps to install it on your system:

1. To install jboss, log in as **root user**, and from the directory containing the ISLE System VUE RPM(s), enter the following commands:

```
# rpm –ivh jboss-<version>.sgi.x86_64.rpm
```
- # **rpm –ivh jbossws-<version>.sgi.x86\_64.rpm**
- 2. Set up LDAP to log in using jboss. To do this, edit /opt/jboss/server/default/conf/login\_config.xml and set up the Base DN, Roles DN, and authentication information for your LDAP server Base under the "sgi\_security" section.

**NOTE**: jboss has a session timeout value which controls how soon the web session times out after periods of inactivity. You can change the "session-timeout"

value in /opt/jboss/server/default/deploy/jbossweb-tomcat55.sar/conf/web.xml.

#### **Example:**

```
<application-policy name="isle_security">
     <authentication>
       <login-module code="org.jboss.security.ClientLoginModule" flag="required">
          <!-- Any existing security context will be restored on logout -->
         <module-option name="restore-login-identity">true</module-option>
       </login-module>
       <login-module code="org.jboss.security.auth.spi.LdapLoginModule" flag="required">
         <module-option name="java.naming.factory.initial">com.sun.jndi.ldap.LdapCtxFactory</module-option>
         <module-option name="java.naming.provider.url">ldap://foo.bar.com:389</module-option>
         <module-option name="java.naming.security.principal">cn=Manager,dc=foo,dc=bar,dc=com</module-option>
         <module-option name="java.naming.security.credentials">secret</module-option>
         <module-option name="java.naming.security.authentication">simple</module-option>
         <module-option name="principalDNPrefix">uid=</module-option>
         <module-option name="principalDNSuffix">,ou=People,dc=foo,dc=bar,dc=com</module-option>
         <module-option name="rolesCtxDN">ou=Roles,dc=foo,dc=bar,dc=com</module-option>
         <module-option name="uidAttributeID">uniqueMember</module-option>
         <module-option name="matchOnUserDN">true</module-option>
         <module-option name="roleAttributeID">cn</module-option>
         <module-option name="roleAttributeIsDN">false</module-option>
       </login-module>
     </authentication>
   </application-policy>
```
**Note**: If you are also using ISLE User Portal, you can use the portalcfg tool to set this up for you.

3. Start JBoss using the following command:

```
# /etc/init.d/jboss start
```
Verify JBoss operation by entering URL ["https://hostname:8443"](https://hostname:8443). The ISLE System VUE login page will appear.

#### <span id="page-9-0"></span>**1.2.6 ISLE Framework**

**Note**: ISLE Framework is installed on the ISLE Master Host and on the DMF Host only.

To install and activate the ISLE Framework, log in as **root** user, and from the directory containing the ISLE RPM(s), enter the following commands:

```
# rpm –ivh b46-<version>.sgi.x86_64.rpm
# rpm -ivh db46-utils-<version>.sgi.x86_64.rpm
# rpm -ivh proguard-<version>.sgi.noarch.rpm
# rpm -ivh protobuf-<version>.sgi.x86_64.rpm
# rpm -ivh mysql++-<version>.sgi.x86_64.rpm
# rpm -ivh jgoodies-forms-<version>.x86_64.rpm
# rpm -ivh jgoodies-looks-<version>.x86_64.rpm
# rpm -ivh ice-<version>.sgi.x86_64.rpm
# rpm -ivh isle-services-<version>.sgi.x86_64.rpm
```
Install the ISLE Framework on the ISLE Master Host and on the DMF Server, if applicable.

#### <span id="page-10-0"></span>**1.2.7 ISLE System VUE**

**Note**: ISLE System VUE is installed on the ISLE master host only.

To install ISLE System VUE, log in as **root user**, and from the directory containing the ISLE RPM(s), enter the following command:

# **rpm –ivh systemvue-<version>.sgi.x86\_64.rpm**

#### <span id="page-10-1"></span>**1.3 Configure the ISLE System VUE**

This section describes how to configure the ISLE System VUE and covers the following topics:

- · [Configure ISLE Services on the Head Node](#page-10-2)
- · [Configure ISLE Services on the DMF Server](#page-11-0)
- · [Start ISLE Services](#page-11-1)
- · [Controlling ISLE Components](#page-12-0)

#### <span id="page-10-2"></span>**1.3.1 Configure ISLE Services on Head Node**

**NOTE**: You can run the nevesetup script as many times as you want on the DMF Server. Be aware that it will overwrite the neve\_config.xml file. If you rerun nevesetup, always run neveconfig and restart the services. Manually editing neveconfig.xml is strongly discouraged.

1. Log in as the **root** user and run the following commands:

#### #**. /etc/profile.d/isle.sh** # **nevesetup**

The nevesetup command will walk you through a set of questions. On the head node, the questions are, as follows:

Is this host the Isle Master node?  $(y/n)$ : y Tell us about your environment: How many racks are in your cluster? (1-n):

Isle requires access to a MySQL database. Please supply the username and password of the MySQL administrator: user name: password:

Tell us about your applications: Isle 2.0 has the option to aggregate alerts and alarms from other applications. Are you using the Isle Cluster Manager? (y/n): Enter the host name where one ICM client resides (or return if you don't know): Are you running DMF?  $(y/n)$ : Is the DMF server running on this host?  $(y/n)$ : Enter the host name of the DMF server (or return if you don't know): Enter the URL of the DMFMan UI (or return if you don't know): Are you running CXFS? (y/n): Enter the URL of the CXFS UI (or return if you don't know):

2. After the nevesetup script has been completed, enter the following command:

# **neveconfig**

**NOTE**: If you are going to be installing ISLE on a DMF Server, you must copy the certificates from \$ISLE\_HOME/neve/admin/certs to the DMF Server. For example, rsync -aP \$ISLE\_HOME/neve/admin/certs <host name of dmf server>: \$ISLE\_HOME/neve/admin/

3. Configure the nodes.txt file.

Edit \$ISLE\_HOME/neve/admin/config/nodes.txt to reflect the rackid, iruid (if applicable) and boardid of each node.

```
For example:
node=55723000034
hostname=n008
pimage=suse10.2
rackid=1
iruid=1
boardid=8
os=Suse
logicalattribute=x86_64
nodetype=NodeTypeCompute
nodepower=NodePowerOn
nodemode=NodeModeUp
nodeoperation=NodeOpBoot
nodesched=NodeSchedOnline
description=Node n008 X86_64 Suse 10.2
add=placeholder
```
#### <span id="page-11-0"></span>**1.3.2 Configure ISLE Services on DMF Server**

This section describes how to configure ISLE services on the DMF server.

Log in as the **root** user and run the following commands:

#### #**. /etc/profile.d/isle.sh** # **nevesetup**

When you run nevesetup, the main questions will be:

Is this host the ISLE Master node?  $(y/n)$ : n Is this host tha DMF Server host?  $(y/n)$ : y Enter host name of the ISLE Master node:

After the nevesetup script has been completed, enter the following command:

# **neveconfig**

#### <span id="page-11-1"></span>**1.3.3 Start ISLE Services**

This section describes how to start ISLE services.

As **root** user, start the services by running the following command:

#### # **/etc/init.d/neve start**

It will start the following:

- The ZeroC ICE framework
- · The Isle components' servers

If you are running DMF, run the startup script on the head node first and then on the host where the DMF server is located.

Once you have started the neve service on the ISLE Master host, verify the operation of ISLE System VUE by loading URL [https://hostname:8443/isleportal\\_systemvue.](https://hostname:8443/isleportal_systemvue)

You can now log in to the ISLE System VUE using the accounts established in the LDAP server.

#### <span id="page-12-0"></span>**1.3.4 Controlling ISLE Components**

The neveserver utility allows you to get the status of the ISLE components and to control each component server, individually. The utility, generated by neveconfig, is located in \$ISLEHOME/neve/bin on the head node of your cluster.

#### **Status**

neveserver list will display the status of all configured component servers, as follows:

```
> neveserver list
```

```
Id:1 Name: HeadnodeHalHalServer1 State: active (pid = 11681, enabled)
```

```
Id:2 Name: HeadnodeHalHalalarmServer1 State: active (pid = 11723, enabled)
```

```
Id:3 Name: HeadnodeRtAggregateServer1 State: active (pid = 11753, enabled)
```
:

```
Id:7 Name: DmfnodeDmfDmfServer1 State: active (pid = 11895, enabled)
```
#### **Starting a server**

neveserver start <Id | name> will start a server. You can specify either the server Id or the server name as displayed in neveserver list, as follows:

```
> neveserver start 1
```

```
> neveserver start HeadnodeHalHalalarmServer1
```
#### **Stopping a server**

neveserve stop <Id | name> will perform a clean shutdown of a server. You can specify either the server Id or the server name as displayed in neveserver list, as follows:

```
> neveserver stop 1
```
> **neveserver stop HeadnodeHalHalalarmServer1**

neveserve shutdown <Id | name> will perform an immediate shutdown of a server, as follows:

> **neveserver shutdown 1**

#### <span id="page-14-0"></span>**2 Uninstall the ISLE System VUE**

Perform the following commands, to stop the ISLE System VUE services:

```
# /etc/init.d/neve stop
# /etc/init.d/jboss stop
# /etc/init.d/postgres stop
```
Uninstall the ISLE components by using the following commands:

```
# rpm -e systemvue
# rpm -e isle-services
# rpm -e ice
# rpm -e jbossws
# rpm -e jboss
# rpm -e postgresql_jwx
```
## **Index**

## **- C -**

**Configure** ISLE Services on DMF 9 ISLE Services on the Head Node 8 Configuruation 8 Controlling ISLE Components 10

## **- I -**

Install ISLE Framework 7 ISLE System VUE 8 Java Development Kit 2 JBoss 6 LDAP Server 2 License 6 PostgresSQL Database server 2 Installation 1 ISLE System VUE Installation 1 ISLE System VUE Requirements 1

## **- J -**

JDK 2

## **- S -**

Start ISLE Services 9

## **- U -**

Uninstall the ISLE System VUE isle-services 12 jboss 12 jbossws 12 jdk 12 portalcfg 12 postgresql\_jwx 12

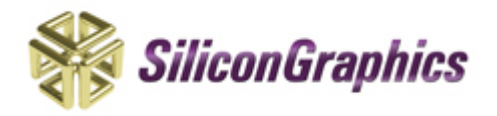

Technical Publications Librarγ<br>http://docs.sgi.com